## **TAGS CON WINAMP**

1. Abrimos el audio en Winamp. Como veremos aparece con el título que tenga el archivo, pero sin ninguna información más.

Haciendo clic con el botón derecho del ratón sobre el audio se despliega un menú de opciones, elegimos Ver información del archivo… (View file info)

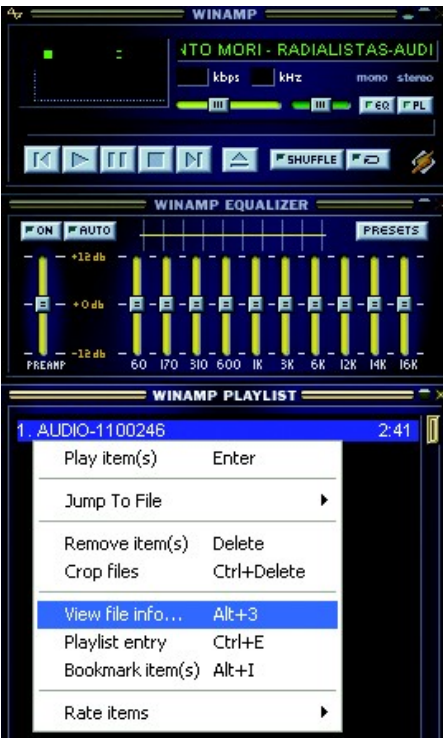

2. En la ficha que se despliega colocamos los datos de título, artista, album… En la parte derecha de la ficha activamos la opción de las Tags Versión 2 para que todo tipo de reproductores las lean.

No hace falta escribirlas de nuevo, sólo tenemos que usar Copiar de ID3v1 (Copy from)

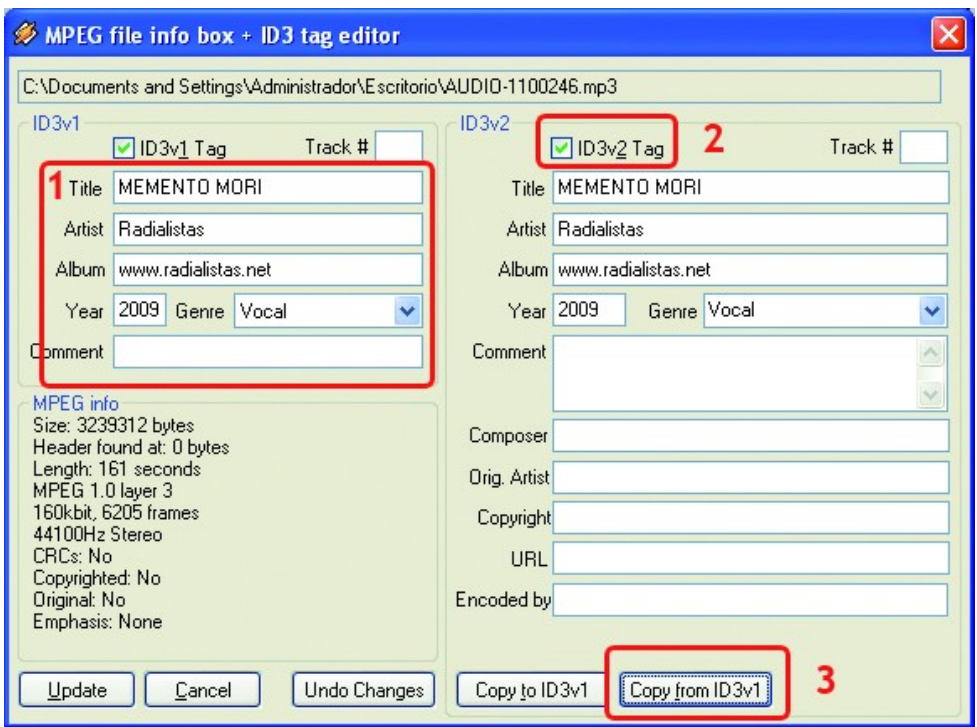

3. Una vez que hagamos clic en Update, los datos del audio se actualizan, se cierra el cuadro de dialogo y el audio, en cualquier reproductor que lo abramos, se verá con la información que colocamos.

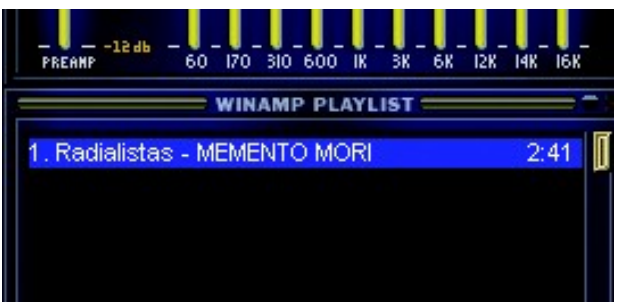

Santiago García Gago [www.analfatecnicos.com](http://www.analfatecnicos.com/)